**4**

**5**

**6**

# **PASCO** PASCObot Body PS-3318

# What's included

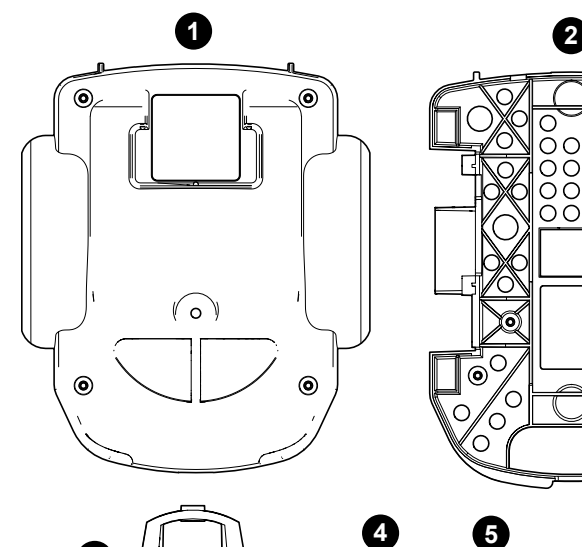

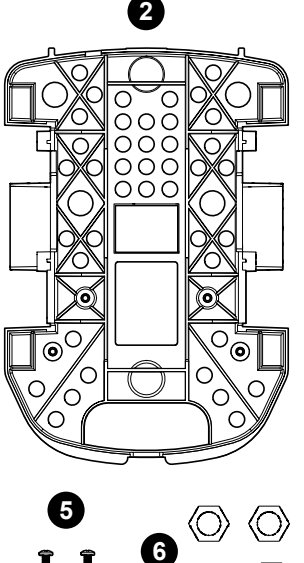

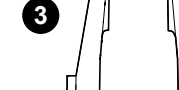

# **1** Top frame

### **2** Bottom frame

### Hold-down **3**

Use the hold-down to secure the //control.Node to the bottom frame.

### Thumbscrew **4**

Use the thumbscrew to secure the top frame to the hold-down.

#### 2× Screws, 4-40×7/15" **5**

Use these screws to secure the hold-down to the bottom frame.

### 4× Nuts, 5/16" **6**

Use these nuts to add weight to the bot to make the bot frontheavy or back-heavy, depending on the application.

### **<sup>7</sup>** Screwdriver (not shown)

## Features

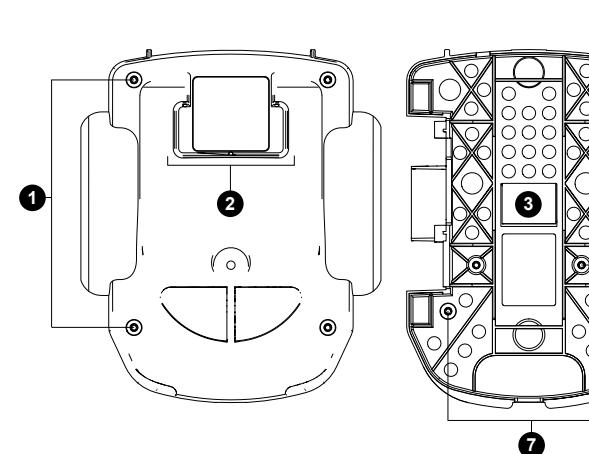

### Top mounting holes **1**

Use the four mounting holes on the top frame to mount accessories such as the Gripper (PS-3225). Each hole accepts 4-40 screws.

#### //code.Node holder **2**

Insert a //code.Node (PS-3231) to ride on the bot. The //code.Node can be inserted facing the front or back of the bot.

#### //control.Node compartment **3**

Insert the //control.Node into the compartment with the Bluetooth and battery status lights at the back of the bot. The hole on the bottom of the frame provides access to the power button and the USB port.

### Mass compartment **4**

Use the two compartments in the front and the two in the back to add mass to the bot. Adding masses helps to prevent the bot from tilting back and forth while moving. Four nuts are included with the bot to insert into the compartments.

### Motor mounting holes **5**

Use these mounting holes to mount the High Speed Stepper Motors to drive the bot. You can also mount any standard servo, such as the Continuous Rotation Servo (SE-2977).

#### Hold-down mounting holes **6**

Use to mount the hold-down to the bot.

#### Module mounting holes **7**

Use to mount the Line Follower or Range Finder modules to the bot.

## Assemble the PASCObot

### Required items

- //control.Node (PS-3232)
- 2× High Speed Stepper Motor (PS-2976)
- PASCObot Wheels (PS-3319)
- 1. Disassemble the PASCObot body by removing the top frame and hold-down from the bottom frame.
- 2. Attach the stepper motors to the bottom frame with the wires pointing toward the back of the bot. Use four screws for each motor to mount the motors to the frame.

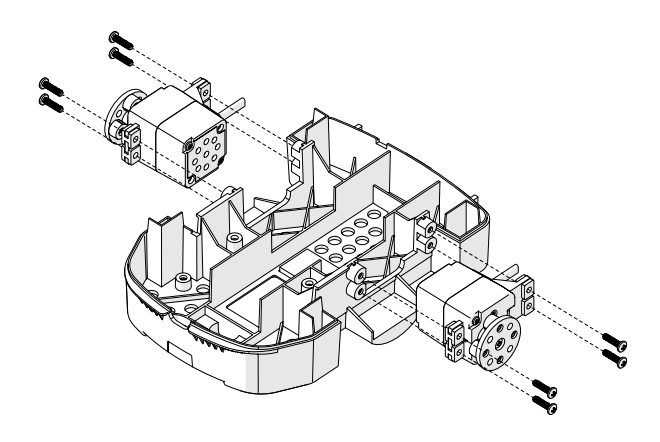

3. Install an o-ring in the groove of each wheel.

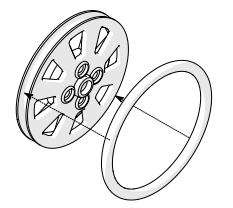

4. Attach each wheel to the motor hubs using four screws.

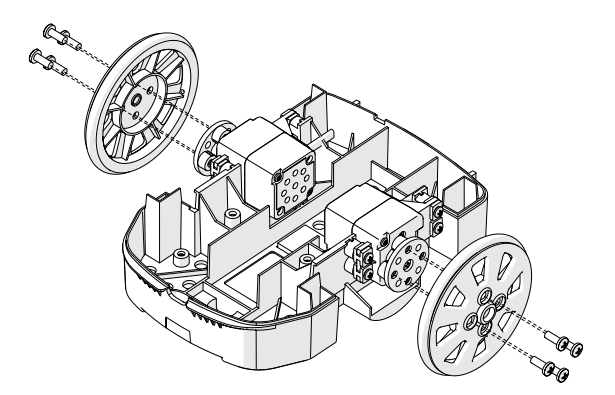

5. Insert the //control.Node into the frame with the Bluetooth and battery status lights at the back of the bot. When installed correctly, you can access the power button and USB port on the bottom of the bot.

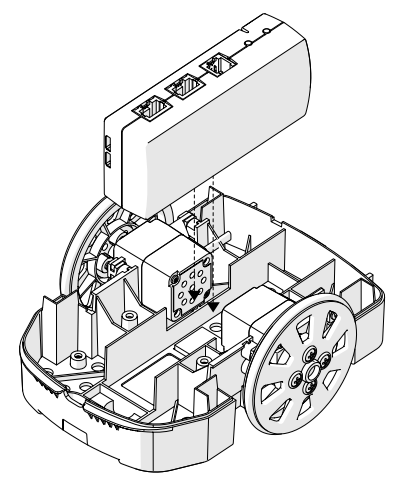

- 6. Connect the motors to the Power Out ports on the //control.Node. Connect the motor on the right side to port A and the motor on the left side to port B. Put the excess wire in the compartments in the back of the bot.
- 7. Attach the hold-down to the bot to secure the //control.Node. Insert two screws to mount the hold-down.

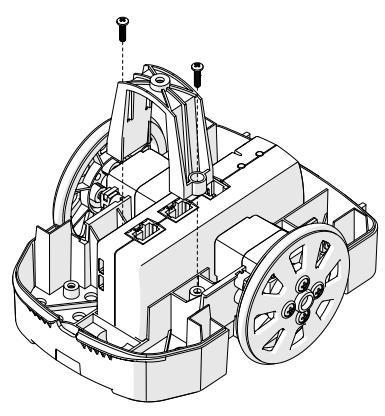

8. Place the top frame on the bottom frame. Insert the thumbscrew to secure the top frame.

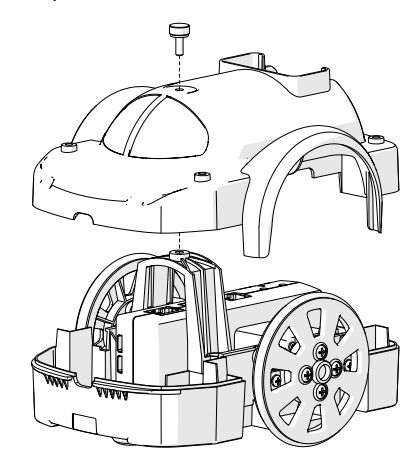

## Download an experiment

Download one of several student-ready activities from the PASCO Experiment Library that use the PASCObot Body. Experiments include editable student handouts and teacher notes. Go to [pasco.com/freelabs/PS-3318](https://www.pasco.com/freelabs/PS-3318) to access the files.

If you want to explore on your own, check out the SPARKvue and PASCO Capstone help guides to search for specific topics.

#### **:** SPARKvue

Software: Go to the Main Menu  $\mathbf{E}$  then select Help.

Online: Go to [pasco.com/help/sparkvue](http://www.pasco.com/help/sparkvue).

**PASCO Capstone** 

Software: In the menu bar, click Help then select PASCO Capstone Help.

Online: Go to [pasco.com/help/capstone](http://www.pasco.com/help/capstone).

### Specifications and accessories

Visit the product page at [pasco.com/product/PS-3318](https://www.pasco.com/product/PS-3318) to view the specifications and explore accessories. Experiment files and support documents can also be found on the product page.

## Technical Support

Need more help? Our knowledgeable and friendly Technical Support staff is ready to provide assistance with this or any other PASCO product.

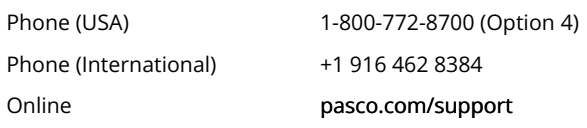

## Warranty, Copyright, and Trademarks

#### Limited Warranty

For a description of the product warranty, see the Warranty and Returns page at [www.pasco.com/legal.](http://www.pasco.com/legal)

#### Copyright

This document is copyrighted with all rights reserved. Permission is granted to non-profit educational institutions for reproduction of any part of this manual, providing the reproductions are used only in their laboratories and classrooms, and are not sold for profit. Reproduction under any other circumstances, without the written consent of PASCO scientific, is prohibited.

#### Trademarks

PASCO and PASCO scientific are trademarks or registered trademarks of PASCO scientific, in the United States and/or in other countries. All other brands, products, or service names are or may be trademarks or service marks of, and are used to identify, products or services of, their respective owners. For more information visit [www.pasco.com/legal.](http://www.pasco.com/legal)